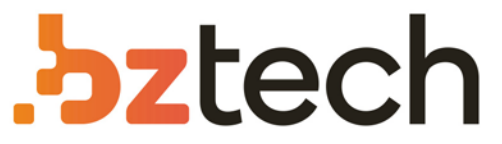

Maior portal de Automação Comercial do Brasil! Encontre o que sua empresa precisa com preços especiais, atendimento especializado, entrega rápida e pagamento facilitado.

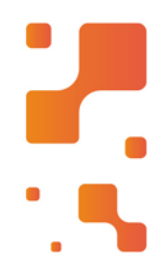

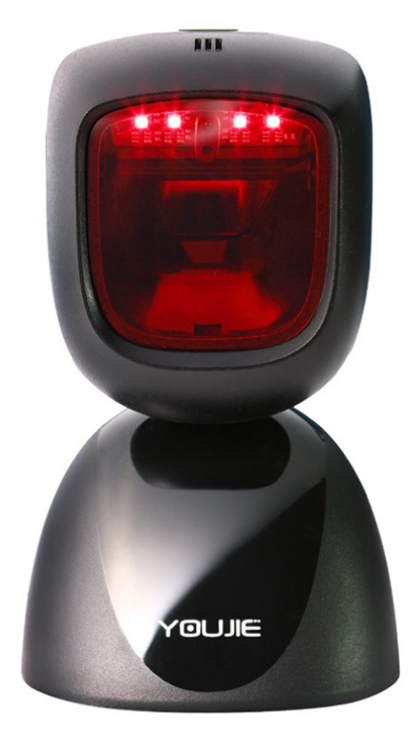

Leitor Honeywell Youjie HF600

Projetado com tecnologia de ponta e desempenhosuperior, o leitor fixo Youjie HF600 2D Área Imager pode ser amplamente utilizado em várias aplicações.

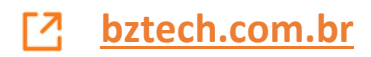

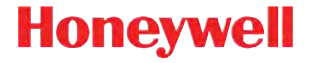

## **Youjie**™ **YJ HF600**

Leitor de área de imagem

### **Manual de Consulta Rápida**

YJ-HF600-PTBR-QS Rev A 5/16 *Nota: Consulte o Guia do usuário para saber como realizar a limpeza do dispositivo.*

Para obter versões deste documento traduzidas para outros idiomas, visite o site www.honeywellaidc.com.

#### *Procedimentos iniciais*

Desligue o computador antes de conectar o leitor e ligue-o novamente quando o leitor estiver totalmente conectado.

#### *Conjunto da fonte de alimentação (se incluído)*

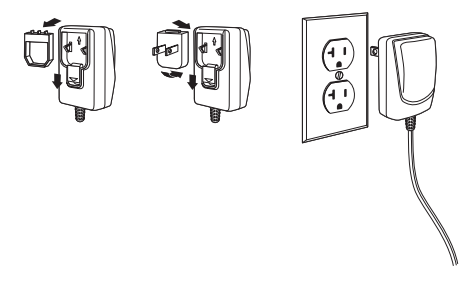

#### *Conexão do leitor USB:*

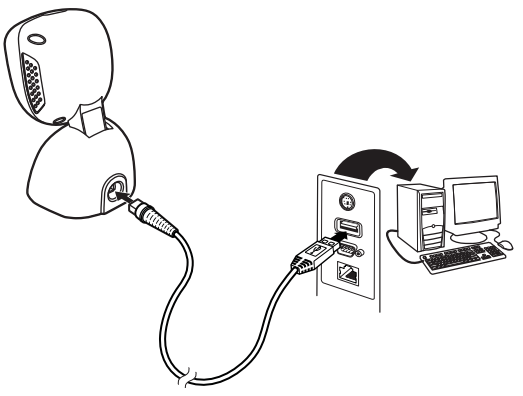

*RS232:*

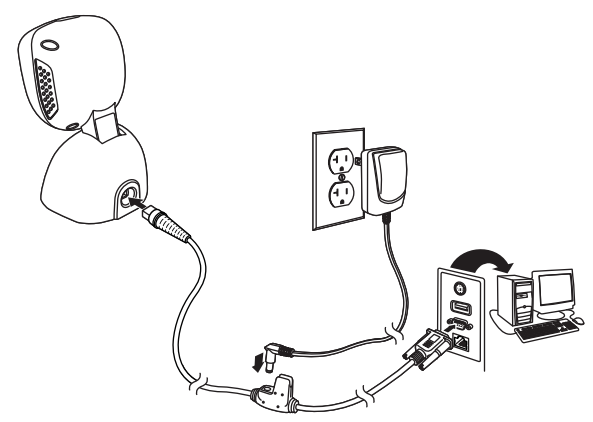

*Interface de teclado:*

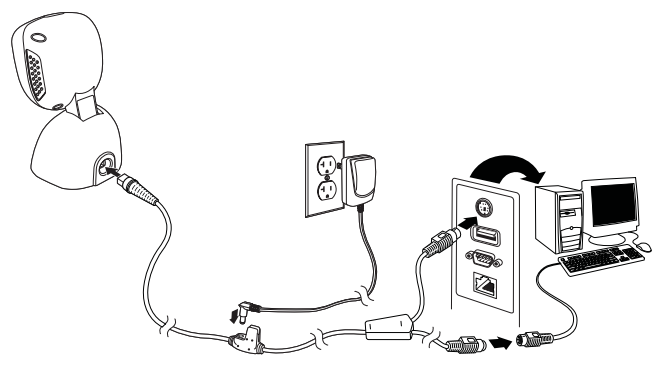

#### *Técnicas de leitura*

Exponha o código de barras ao leitor. A iluminação LED é ativada para a leitura do código.

#### *Restaurar configurações de fábrica*

O código de barras a seguir redefine todas as configurações predefinidas originais do produto.

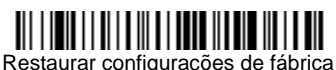

#### *País do teclado*

O padrão de layout do teclado é dos Estados Unidos. Para alterar esse layout, leia o código apropriado de país do teclado.

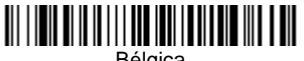

Bélgica

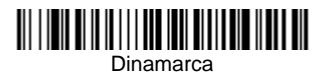

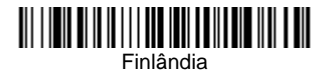

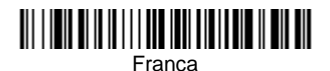

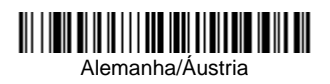

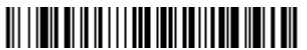

Itália

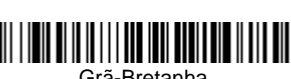

Grã-Bretanha

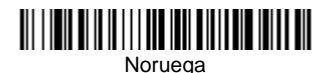

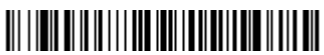

Espanha

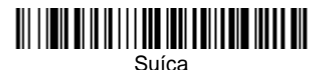

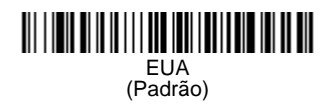

#### *Sufixo*

Se quiser inserir um retorno de carro depois do código de barras, leia o código de barras **Adicionar sufixo CR**. Para adicionar uma tabulação após o código de barras, faça a leitura do código **Adicionar sufixo Tab**. Caso contrário, faça a leitura do código de barras **Remover sufixo** para remover os sufixos.

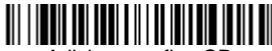

Adicionar sufixo CR

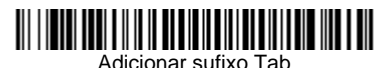

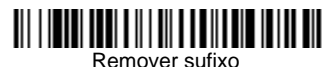

#### *Adicionar prefixo de identificação de código a todas as simbologias*

Leia o seguinte código de barras se quiser adicionar um prefixo de ID de código a todas as simbologias de uma só vez.

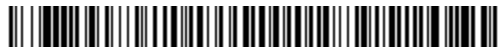

Adicionar prefixo de ID de código a todas as simbologias (temporário)

*Nota: Para obter uma lista completa de IDs de código, consulte o Guia do usuário de seu produto em nosso site, www.honeywellaidc.com.*

#### *Transmissão de códigos de função*

Quando essa seleção está ativada e há códigos de função nos dados lidos, o scanner transmite o código de função ao terminal. Os gráficos desses códigos de função são fornecidos no Guia do usuário. Quando o leitor está no modo de interface de teclado, o código lido é convertido em um código-chave antes de sua transmissão.

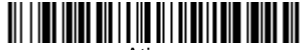

Ativar (Padrão)

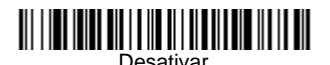

#### *Programação da interface*

Leia um dos seguintes códigos de barras para programar a interface.

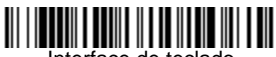

Interface de teclado IBM PC AT e compatíveis com sufixo CR

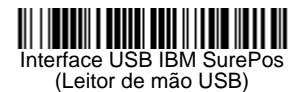

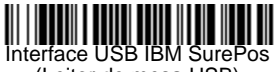

(Leitor de mesa USB)

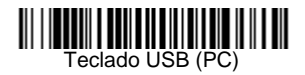

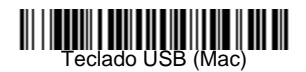

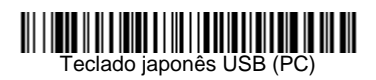

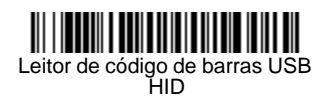

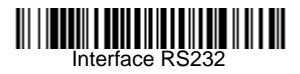

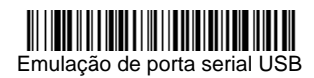

#### *Modos de leitura*

No modo **Disparador infravermelho (IV)**, o leitor é ativado ao reconhecer um código de barras. Após a leitura do código de barras, a iluminação de leitura é desligada. No modo **Disparador IV – Telefone celular**, o leitor é otimizado para ler códigos de barras de telefones celulares ou outros tipos de visor.

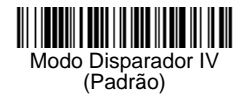

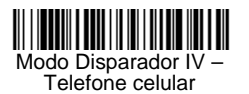

No modo **Apresentação**, o leitor é ativado ao reconhecer um código de barras. Após a leitura do código de barras, o leitor continuará pesquisando códigos de barras por 5 segundos. Após 5 segundos sem qualquer leitura de código de barras, a iluminação de leitura é desligada. No modo **Apresentação – Telefone celular**, o leitor é otimizado para ler códigos de barras de telefones celulares ou outros visores LED.

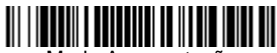

Modo Apresentação

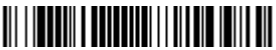

Leitura de apresentação – Telefone celular

No modo **Leitura de apresentação – Normal**, o leitor deixa a iluminação de leitura sempre ligada e busca continuamente códigos de barras. No modo **Leitura de apresentação – Telefone celular**, o leitor é otimizado para ler códigos de barras de telefones celulares ou outros visores LED.

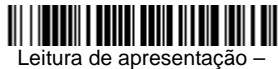

Normal

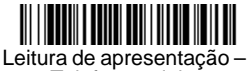

Telefone celular

*Padrão = modo Disparador IV.*

#### *Localização do botão e indicador LED*

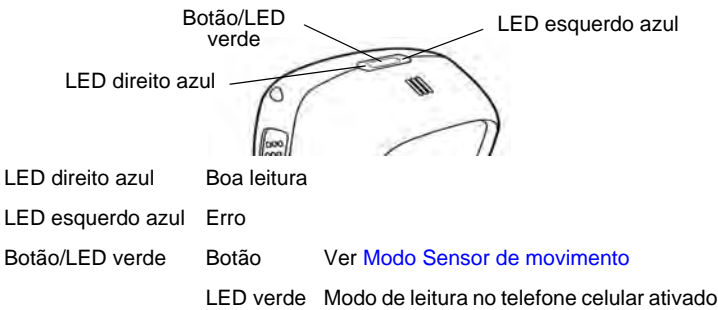

#### <span id="page-11-0"></span>*Modo Sensor de movimento*

Quando o botão é pressionado por mais de 5 segundos, o leitor ativa o modo Obturador global virtual. Nesse modo, o leitor adquire tolerância a movimento, e sua iluminação se torna intermitente. Quando o botão for pressionado novamente por 5 segundos, o leitor ativará o modo Obturador contínuo. Durante esse modo, iluminação permanece sempre ligada. *Padrão = modo Obturador global virtual.*

#### *Modo de Leitura no telefone celular*

Quando o botão é pressionado rapidamente, o leitor ativa o modo de Leitura no telefone celular. Nesse modo, o leitor é otimizado para ler códigos de barras exibidos em telefones celulares ou outros visores LED. Quando o botão for mais uma vez pressionado rapidamente, o leitor sairá do modo de Leitura no telefone celular.

#### *Instruções sobre o editor de formato de dados*

Veja a seguir instruções resumidas sobre a inserção de um formato de dados. Para obter instruções completas, consulte o Guia do usuário, disponível em nosso site, www.honeywellaidc.com.

- 1. Faça a leitura do símbolo **Inserir formato de dados**.
- 2. Formato principal/alternativo: faça a leitura de **0** para o Formato principal.
- 3. Tipo de terminal: faça a leitura de **099** para qualquer tipo de terminal.
- 4. ID de código: faça a leitura de **99** para qualquer tipo de código de barras.
- 5. Comprimento: faça a leitura de **9999** para códigos de barras com qualquer comprimento.
- 6. Comandos do Editor: use os códigos de programação a seguir.
- 7. Faça a leitura de **Salvar** para salvar suas entradas.

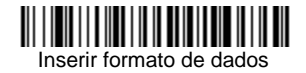

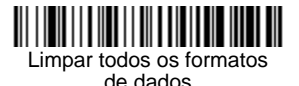

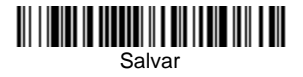

*Gráfico de programação*

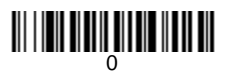

## <u> 111 | 1211 | 1111 | 1111 | 1111 | 111</u>

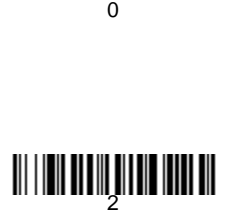

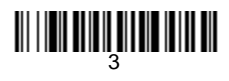

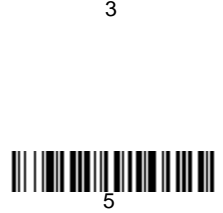

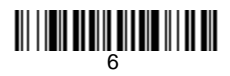

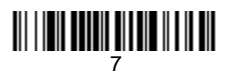

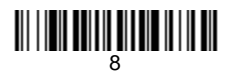

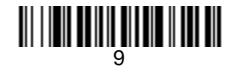

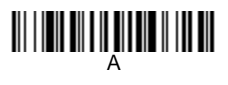

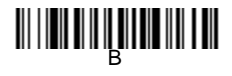

# <u> III | III III | III III III III III</u>

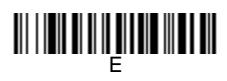

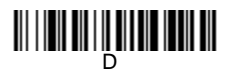

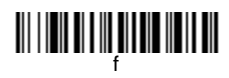

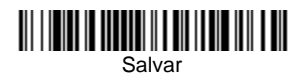

#### *Suporte*

Para pesquisar uma solução em nossa base de conhecimentos ou acessar o portal de Suporte Técnico e relatar um problema, visite www.hsmcontactsupport.com.

#### *Garantia limitada*

Para obter informações sobre garantia, acesse www.honeywellaidc.com e clique em **Resources > Warranty** (Recursos > Consultar a garantia).

#### *Patentes*

Para obter informações sobre patentes, visite www.hsmpats.com.

#### *Documentação do usuário*

Para acessar o Guia do usuário e outros documentos, acesse www.hsmcontactsupport.com.

#### *Disclaimer*

Honeywell International Inc. ("HII") reserves the right to make changes in specifications and other information contained in this document without prior notice, and the reader should in all cases consult HII to determine whether any such changes have been made. The information in this publication does not represent a commitment on the part of HII.

HII shall not be liable for technical or editorial errors or omissions contained herein; nor for incidental or consequential damages resulting from the furnishing, performance, or use of this material.

This document contains proprietary information that is protected by copyright. All rights are reserved. No part of this document may be photocopied. reproduced, or translated into another language without the prior written consent of HII.

Copyright © 2016 Honeywell International Inc. All rights reserved.